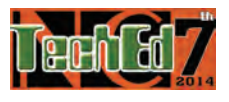

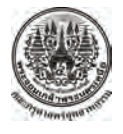

# **การออกแบบระบบไฟฟ้าที่มีโหลดเป็ นมอเตอร์ไฟฟ้ า ตามมาตรฐานการตดติ งทางไฟฟ ั้ ้ า สําหรับประเทศไทย พ.ศ. 2556 โดยใช้จียู ไอของแมทแลป Design of Electrical System on Motor Load for Thai Electrical Code 2013 by using MATLAB GUIs**

*สมมารถ ขําเกล ยงและไพศาล คงเรือง ี้*

*โปรแกรมวิชาอุตสาหกรรมและเทคโนโลยีคณะเทคโนโลยีอุตสาหกรรม มหาวิทยาลยราชภ ั ัฏสงขลาอําเภอเมืองจังหวัดสงขลา 90000 khamkleang@gmail.com, paisan-714@yahoo.com*

### **บทคดยั ่อ**

*การวิจัยในครั้ งนี้มีวัตถุประสงค์เพ อพัฒนาโปรแกรมช่วยออกแบบระบบไฟฟ้าที่มีโหลดเป็นมอเตอร์ไฟฟ้าตามมาตรฐานการ ื่ ติดต ั้งทางไฟฟ้า สําหรับประเทศไทย พ.ศ. 2556 เรียกว่า PDES-M รูปแบบของโปรแกรมที่พัฒนาข นทางานด ํ ้วยโปรแกรมแมท ึ้* แลปในฟังก์ชั่นจียูไอ (GUI) โปรแกรมที่พัฒนาขึ้นสามารถ 1) คำนวณพิกัดกระแสของสายไฟฟ้าสำหรับวงจรมอเตอร์ที่มีเครื่อง *ึ้ ื่ เดียว วงจรมอเตอร์หลายเคร อง วงจรมอเตอร์รวมกับโหลดอื่น วงจรมอเตอร์ที่มีค่าคาปาซิเตอร์ ต่ออยู่ด้วย 2) คํานวณขนาดเคร อง ื่ ื่* ป้องกันกระแสลัควงจรของวงจรย่อยที่มีมอเตอร์เครื่องเคียว วงจรย่อยที่มีมอเตอร์หลายเครื่องหรือมีโหลดอื่นรวมอยู่ด้วย 3) คำนวณ *ื่ ื่* ขนาดเครื่องป้องกันกระแสลัควงจรของสายป้อน 4) คำนวณขนาดปรับตั้งเครื่องป้องกันโหลดเกิน 5) กำหนดเครื่องควบคุมมอเตอร์ *ั้ ื่ และ 6) กำหนดเครื่องปลดวงจร* ผลการวิจัยพบว่า ผลการคำนวณของโปรแกรมมีความถูกต้องตรงตามผลการคำนวณทางทฤษฎี *และผลการประเมินของผใชู้ ้งานจานวน ํ 13 คน มีค่าความเหมาะสมอยในระด ู่ ับมาก*

**คําสําคัญ:** ระบบไฟฟ้า มอเตอร์ไฟฟ้าจียูไอแมทแลป

#### **Abstract**

*This objective of this research was to development of program aide design of electrical system (PDES-M) on motor load for Thai Electrical Code 2013 by using MATLAB GUIs. The developed program can ;1) calculate the current size of the motor circuit cables with a single device, multiple motor circuits with other loads, motor circuit with the capacitor connected to it, 2) calculate the size of a small short circuit protection with a single motor, sub-circuits with multiple motors or other loads included, 3) calculate the size of the input string short circuit protection, 4) calculate the size adjustment over load protection 5) define a control motor and 6) define a disconnecting means. The research found that the results of the calculations are accurate according to the results of theoretical calculations. The evaluation of the use of 13 is appropriate at a high level.* 

**Keyword**: Electrical system, Electric motor, GUI, MATLAB

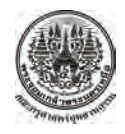

#### **1. บทนํา**

การออกแบบระบบไฟฟ้ า [1] ของสถานประกอบการต่างๆ นั้นวิศวกรไฟฟ้าจะต้องออกแบบระบบการจ่ายกำลังไฟฟ้า (Electrical Distribution System) ื่อให้สามารถจ่าย กระแสไฟฟ้าให้แก่บริภัณฑ์ต่างๆ อย่างเพียงพอและเชื่อถือได้ **:**<br>; ้ ขนาดของระบบการจ่ายกำลังไฟฟ้านั้นหาได้จากรายการโหลด (Load Schedule) รายการสายป้อน (Feeder Schedule) และ รายการวัสดุ อุปกรณ์ในการติดตั้ง สำหรับงานออกแบบระบบ ไฟฟ้าเป็นงานที่วิศวกรไฟฟ้าหรือผ้ออกแบบจะต้องศึกษาและ ร่วมกันกับบุคคลหลายกลุ่ม เช่น สถาปนิก วิศวกรโครงสร้าง วิศวกรระบบเครื่องกล วิศวกรระบบสุขาภิบาลและ เจ้าของ ้ อาคาร นอกจากนี้ผ้ออกแบบระบบไฟฟ้าจะต้องศึกษาและทำ ี ความเข้าใจถึงรายละเอียดของมาตรฐานต่างๆ ซึ่งเป็น ข้อกำหนดในการออกแบบซึ่งเป็นสิ่งที่สำคัญเป็นอย่างยิ่งใน การออกแบบระบบไฟฟ้า

้วงจรไฟฟ้าประกอบด้วยวงจรย่อย สายป้อน เมนสวิตช์ ี และสายเมน การออกแบบระบบไฟฟ้าคือ การคำนวณโหลด เพื่อกำหนดขนาดของวงจรไฟฟ้า เครื่องป้องกันกระแสเกิน ื่ และสายใฟฟ้ารวมทั้งข้อกำหนดการติดตั้งที่เกี่ยวข้อง โหลดที่ ี่ ี่ สำคัญที่ใช้กันมากในงานอตสาหกรรม และสถานประกอบการ ต่างๆ ได้แก่ มอเตอร์ไฟฟ้า ซึ่งโหลดที่เป็นมอเตอร์ไฟฟ้า [2] ึ การกำหนดขนาดสายไฟฟ้าและพิกัดเครื่องป้องกันกระแสเกิน มีข้อแตกต่างไปจากโหลดแสงสว่างและเครื่องใช้ใฟฟ้าอื่นๆ เนื่องจากในวงจรมอเตอร์ไฟฟ้าปกติจะมีเครื่องป้องกันโหลด เกิน (Over Load Protection) ติดตั้งอยู่ในวงจรมอเตอร์แต่ละตัว แล้วการออกแบบวงจรไฟฟ้าที่มีโหลดเป็นมอเตอร์ผู้ออกแบบ ึ จำเป็นต้องรู้ชนิดของมอเตอร์ ชนิดของสายไฟฟ้า และชนิดของ ำท่อ หลังจากนั้นนำมาคำนวณหาขนาดสายไฟฟ้าของมอเตอร์ ในวงจรที่มีมอเตอร์เครื่องเดียว หลายเครื่อง และมีการต่อกับ โหลดอื่ นๆ ขนาดของเคร ื่องป้องกันกระแสลัดวงจร ขนาด ปรับตั้งเครื่องป้องกันโหลดเกิน เครื่องควบคุมมอเตอร์ และ ื่ เครื่องปลดวงจร การคำนวณหาค่าพารามิเตอร์ต่างๆ จำเป็นต้อง ใช้ระยะเวลาเป็นอย่างมาก การแก้ปัญหาวิธีการหนึ่งในปัจจุบัน ้คือการใช้โปรแกรมคอมพิวเตอร์เข้ามาคำนวณ [3-5] โดยใช้

โปรแกรมประยกต์ต่างๆ เช่น ใมโครซอฟต์เอ็กเซล (Microsoft Excel) แมทแลป (Matlab), Visual C# หรือโปรแกรมที่ ้ออกแบบมาเฉพาะทาง โดยที่โปรแกรมเหล่านี้ผู้ออกแบบต้อง เสียค่าใช้จ่ายสำหรับซื้อลิขสิทธ์

จากความเป็นมาและความสําคัญของปัญหาดังกล่าว งานวิจัยน้ีจึงได้นําเสนอการออกแบบระบบไฟฟ้าที่มีโหลดเป็น ้มอเตอร์ไฟฟ้าตามมาตรฐานการติดตั้งทางไฟฟ้า สำหรับ ประเทศไทย พ.ศ. 2556 โดยใช้ Matlab GUI ในการพัฒนา โดย มีวัตถุประสงค์เพื่อพัฒนาโปรแกรมช่วยออกแบบระบบไฟฟ้าที่ ี่ มีโหลดเป็นมอเตอร์ไฟฟ้าตามมาตรฐานการติดต้ังไฟฟ้ า สําหรับประเทศไทย พ.ศ.2556

- **2. ทฤษฎีที่เกยวข ี่ ้อง**
	- **2.1 วงจรทวไปของมอเตอร ั่ ์**

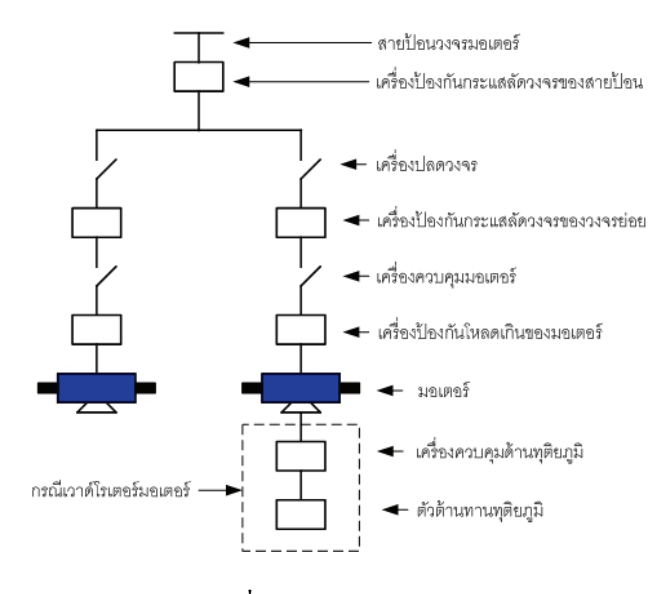

### **ภาพท 1 ี่** : วงจรทวไปของมอเตอร ั่ ์

การออกแบบวงจรมอเตอร์ [1] จะมีส่วนประกอบหลกแสดง ั ดังภาพที่ 1 ประกอบด้วย สายป้อนวงจรมอเตอร์ เครื่องป้องกัน กระแสลัควงจรของสายป้อน วงจรย่อยมอเตอร์ เครื่องปลค วงจร เครื่องป้องกันกระแสลัควงจรของวงจรย่อย เครื่อง **֝** ควบคุมมอเตอร์ เครื่องป้องกันโหลดเกินของมอเตอร์ มอเตอร์ ในกรณีเป็นเวาด์โรเตอร์มอเตอร์จะมีเคร องควบคุมด้าน ื่ ทุติยภูมิ และตัวต้านทานทุติยภฺมิ

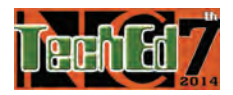

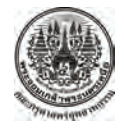

#### **2.2 การคํานวณขนาดกระแสของสายไฟฟ้ า**

วงจรมอเตอร์อาจประกอบด้วยวงจรที่มีมอเตอร์เครื่องเดียว หลายเครื่อง และวงจรที่มีมอเตอร์รวมอยู่กับโหลดอื่นที่ ไม่ใช่ ้มอเตอร์ การคำนวณค่าพารามิเตอร์ต่างๆสามารถคำนวณได้ ดังน้ี [6]

2.2.1 วงจรที่มีมอเตอร์เครื่องเดียว กรณีมอเตอร์ทั่วไป ื่ สามารถคานวณหาค ํ ่าขนาดกระแสของสายไฟฟ้าได้ดังน้ี

$$
I_C \ge 1.25 \times I_M \tag{1}
$$

โดยที่  $_{I_C}$ กือขนาดกระแสของสายไฟฟ้า เป็นแอมแปร์ และ  $I_M$  กือกระแสโหลดเต็มที่ของมอเตอร์ เป็นแอมแปร์

ถ้าเป็นมอเตอร์ชนิดเวาด์โรเตอร์สามารถหาค่าขนาด ึกระแสของสายไฟฟ้าด้านปฐมภูมิได้จากสมการที่ (1) และ ขนาดกระแสของสายไฟฟ้าที่ต่ออยู่ระหว่างตัวมอเตอร์ด้าน ทุติยภูมิกับเครื่องควบคุมมอเตอร์ได้ดังนี้

$$
I_{C,SEC} \ge 1.25 \times I_{M,SEM}
$$
 (2)

ในกรณีที่มอเตอร์มีตัวด้านทานแยกออกต่างหากจากเครื่อง ควบคุม สามารถหาขนาดกระแสของสายไฟฟ้าที่ต่ออย่ระหว่าง เครื่องควบคุมและตัวต้านทานได้ดังนี้

$$
I_{C,SEC} \ge K_1 \times I_{M,SEM}
$$
 (3)

โดยที่  $_{IC,SEC}$  กือขนาดกระแสของสายไฟฟ้าด้านทุติยภูมิของ มอเตอร์เป็นแอมแปร์ *<sup>K</sup>*<sup>1</sup> คือค่าคงท ของตัวต้านทานแต่ละ ประเภท และ *I<sub>M .SEC</sub>* คือพิกัดกระแสด้านทุติยภูมิของมอเตอร์ เป็นแอมแปร์

2.2.2 วงจรที่ มีมอเตอร์หลายเคร อ ง สามารถ ื่ คํานวณหาค่าขนาดกระแสของสายไฟฟ้าได้ดังน้ี

 $I_C \geq 1.25 \times I_{M,MAX} + I_{M1, MN}$ โดยที่ *I<sub>M ,MAX</sub>* คือกระแสโหลดเต็มที่ของมอเตอร์เครื่องใหญ่ ที่สุด เป็นแอมแปร์ และ *I<sub>M1…MN</sub>* คือกระแสโหลดเต็มที่ของ มอเตอร์อื่นท เหลือท้ งหมด ั เป็นแอมแปร์ ี่

2.2.3 วงจรที่มีมอเตอร์รวมกับโหลดอื่น สามารถ คํานวณหาค่าขนาดกระแสของสายไฟฟ้าได้ดังน้ี

$$
I_C \ge I_{CM} + I_L
$$
 (5)

โดยที่  $I_{CM}$  คือขนาดกระแสของสายสำหรับวงจรมอเตอร์ เป็น แอมแปร์และ *LI* คือขนาดกระแสของสายของโหลดอื่ นท คํานวณได้เป็นแอมแปร์

# **2.3 การคานวณขนาดเคร ํ ื่องป้องกนกระแสล ั ดวงจร ั**

2.3.1 เครื่องป้องกันกระแสลัควงจรของวงจรย่อยที่มี มอเตอร์เครื่องเดียว [6] สามารถคำนวณดังจาก **่** 

$$
I_{CB} = \frac{K_2 \times I_M}{100} \tag{6}
$$

โดยที่  $_{I_{CB}}$ กื้อพิกัดหรือขนาดปรับตั้งของเกรื่องป้องกันกระแส ลัควงจรของมอเตอร์ เป็นแอมแปร์  $I_M$  คือพิกัดกระแสโหลด เต็มที่ของมอเตอร์ เป็นแอมแปร์ และ  $\,$   $\,$   $K_{2}$  คือ พิกัดหรือขนาด ปรับตั้งสูงสุดของเครื่องป้องกันกระแสลัดวงจรของมอเตอร์

2.3.2 เคร ื่องป้องกันกระแสลัดวงจรของสายป้อน สามารถคำนวณดังจาก

$$
I_{CB1} = I_{CB1,MAX} + I_{M1...MN}
$$
 (7)  
โดยที่ 
$$
I_{CB1,MAX}
$$
 คือพิกัคเครื่องป้องกันกระแสดงลัดวงจรตัวใหญ่  
ที่สุด เป็นแอมแปร์ และ 
$$
I_{M1...MN}
$$
 คือกระแลโหลดเต็มที่ของ

กรณีที่มีโหลดอื่นรวมอยู่ด้วย สามารถคำนวณขนาดปรับตั้ง ของเครื่องป้องกันกระแสลัควงจรของสายป้อนใค้คังนี้

 $I_{CR2} = I_{CR2,M} + I_{CRL}$  (8) โดยที่  $I_{CB2,M}$  คือพิกัดเครื่องป้องกันกระแสลัควงจรตัวใหญ่ ี่ ที่สุด เป็นแอมแปร์ และ *I<sub>CB L</sub>* คือขนาดปรับตั้งเครื่องป้องกัน กระแสเกินของโหลดอื่น เป็นแอมแปร์

# **2.4 พิกัดกระแสของเครื่องปลดวงจร**

เครื่องปลดวงจรมอเตอร์ระบบแรงต่ำ ต้องมีพิกัดกระแส ไม่ น้อยกว่า 115 % ของพิกัดกระแสโหลดเต็มที่ของมอเตอร์ [6] ้<br>เป็บดังบี้

 $I_{DS} \ge 1.15 \times I_M$  (9)

โดยที่ *I<sub>DS</sub>* คือพิกัดกระแสของเครื่องปลดวงจร เป็นแอมแปร์ และ  $I_M$  กือพิกัดกระแสโหลดเต็มที่ของมอเตอร์ เป็นแอมแปร์

# **3. การพฒนาฟ ั ังก์ชั่นจียูไอ (GUI)**

วงจรการพัฒนาฟังก์ชั่นจี ยูไอ (GUI) ของแมทแลป (MATLAB) ประกอบด้วย 7 ขั้นตอนกือ

# **3.1 การวเคราะห ิ ์ปัญหา**

ในงานวิจัยน้ีจะเป็นการพัฒนาโปรแกรมเพื่ อนําไป แกปั ้ ญหาความยุ่งยากในการออกแบบระบบไฟฟ้าที่มีโหลด

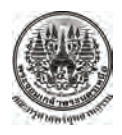

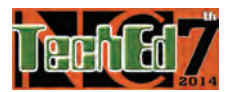

้เป็นมอเตอร์ โดยที่ผู้ใช้งานโปรแกรมสามารถเลือกจำลอง โดย ที่การป้อนอินพุตจะเป็นการป้อนจากแป้นพิมพ์เป็นตัวเลข ผ่าน เข้าไปประมวลผลตามสมการทางคณิตศาสตร์ที่ได้จากการ ้วิเคราะห์ในแต่ละวงจร ซึ่งผลลัพธ์จะแสดงในรูปของตัวเลข

### **3.2 การออกแบบโปรแกรม**

ึ การออกแบบโปรแกรมจะใช้ผังงานอธิบายลำดับขั้นตอน ึ การทำงาน โดยเริ่มต้นการทำงานด้วยการเข้าสู่หน้าต่าง โปรแกรมหลัก (Main menu) หลักจากนั้นทำการกำหนดชนิด ของมอเตอร์ กำหนดวงจรมอเตอร์ กำหนดคุณสมบัติของ มอเตอร์เลือกชนิดของสายไฟฟ้าและวิธีการเดินสาย

# **3.3 เขียนโปรแกรม**

ในขั้นตอนนี้ เป็นการเขียนโปรแกรม โดยทำการสร้างส่วน ้ ติดต่อกับผู้ใช้งาน (Graphic User Interface) หรือ GUI ในส่วน ของการรับค่าทางอินพุตและการแสดงผลทางเอาต์พุต ในส่วน ของการประมวลผลจะเขียบอัลกอริทึมโดยใช้เอ็มไฟล์ (M-Scrip) ของโปรแกรม MATLAB® 2012a จากสมการทาง คณิตศาสตร์

# **3.4 การทดสอบและแก้ไขโปรแกรม**

การทดสอบและแกไขโปรแกรมจะเป ้ ็นการตรวจสอบความ ถูกต้องของผลการคํานวณเปรียบเทียบกับทฤษฎีแล้ว ้ตรวจสอบดูผลลัพธ์ ทำการปรับปรุงแก้ไขโปรแกรม

# **3.5 การจัดทาเอกสารและค ํ ่มืู อการใช้งาน**

การจัดทาเอกสารและค ํ ู่มือการใช้งานจะแบ่งออกเป็ น 2 ้ ส่วน ได้แก่ คู่มือสำหรับผู้ใช้โปรแกรม (User's Manual) และ คู่มือสำหรับผู้เขียนโปรแกรม (Programmer's Manual) จัดทำ ไฟล์เป็นนามสกุล .pdf และทำการเชื่อมต่อไว้ที่ปุ่ม การใช้งาน ของโปรแกรม

# **3.6 การใช้งานจริง**

าบำโปรแกรมที่พัฒนาขึ้นไปทดลองใช้ตามสภาพแวดล้อม ึ จริงกับนักศึกษาจำนวน 3 คน โดยผู้วิจัยทำการแนะนำการใช้ ้ และให้นักศึกษาใช้โปรแกรมในการออกแบบระบบไฟฟ้าที่มี โหลดเป็นมอเตอร์พบว่า นักศึกษาท้ัง 3 คนสามารถใช้ โปรแกรบได้เป็นอย่างดี

# **3.7 การปรับปรุงและพฒนาโปรแกรม ั**

ในขั้นนี้ผู้วิจัยได้ทำการปรับปรุงและพัฒนาโปรแกรม ตาม คำแนะนำของนักศึกษาที่ใช้งานจริง โดยการเพิ่มรายละเอียด ของตัวแปรและสมการทางคณิตศาสตร์ที่ใช้ใบการคำบากเ ไว้ ใบตัวโปรแกรบของแต่ละวงจร

# **4. ผลการวิจัย**

**4.1 ผลการพฒนาโปรแกรม ั PDES-M Version 1.0**  โปรแกรม PDES-M ที่พัฒนาขึ้น แสดงดังภาพที่ 2

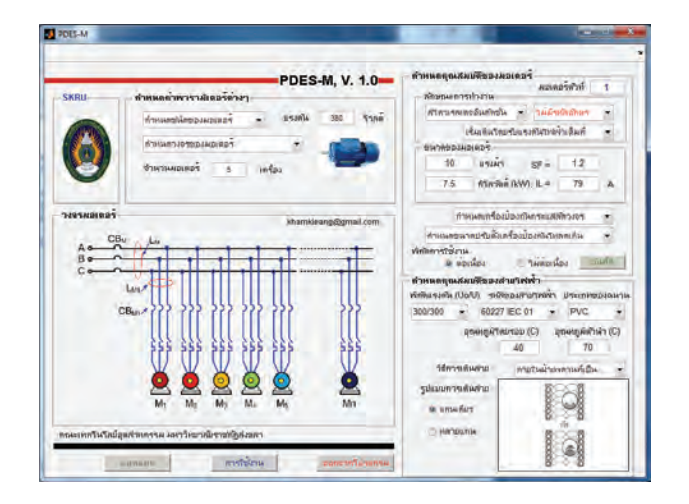

**ภาพท 2ี่** โปรแกรม PDES-M Version 1.0 สําหรับออกแบบ ระบบไฟฟ้าที่มีโหลดเป็นมอเตอร์

# **4.2 ผลการคํานวณของโปรแกรม PDES-M Version 1.0**

่ ในบทความวิจัยนี้จะยกตัวอย่างผลการออกแบบวงจรที่มี มอเตอร์จำนวน 3 เครื่อง โดยมอเตอร์ทั้งหมดเป็นสไกว์เรลเคจ !<br>|<br>| อิบดักชั่นมอเตอร์ เริ่มเดิบโดยผ่าบรีแอกเตอร์ 380 โวลต์ 3 เฟส ้ ใช้เซอร์กิตเบรกเกอร์เวลาผกผับ บีรายละเอียดดังนี้

- มอเตอร์ตัวท 1 มีขนาด 10 แรงม้ากระแส 17 แอมแปร์ ึกระแสล็อกโรเตอร์ 50 แอมแปร์

- มอเตอร์ตัวท 2 มีขนาด 50 แรงม้ากระแส 79 แอมแปร์ รหัสอักษร A

- มอเตอร์ตัวท 3 มีขนาด 40 แรงม้ากระแส 63 แอมแปร์ รหัสอักษร A

โดยที่ค่าเปอร์เซ็นต์ความผิดพลาด [3] จะถูกคานวณจาก ํ สมการดังนี้

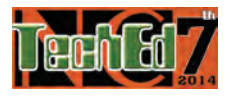

การประชุมวิชาการครุศาสตร์อุตสาหกรรมระดับชาติ ครั้งที่ 7 ์<br>๎ The 7<sup>th</sup> National Conference on Technical Education

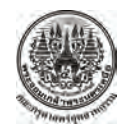

 $(\%) = \frac{|value_{theory} - value_{PDES-M}|}{1} \times 100$ *theory*  $_{theory}$  –  $value$ <sub>PDES</sub>- $_M$  $error(\%) = \frac{|value_{theory} - value_{PDES-M}|}{value_{theory}} \times 100$  (10)

4.2.1 การออกแบบคานวณหาค ํ ่าขนาดกระแสของ สายไฟฟ้าสำหรับมอเตอร์แต่ละตัว ( $I_{C,M1\ldots M3}$ ) และขนาด กระแสของสายป้อน ( *CI* ) โดยใช้โปรแกรม PDES-M เปรียบเทียบกับการคำนวณทางทฤษฎี ผลแสดงดังตารางที่ 1

**ตารางท ี่ 1** ผลการออกแบบโดยใช้โปรแกรม PDES-M Version 1.0 ี เปรียบเทียบกับการคำนวณทางทฤษฎีในการคำนวณหาค่า ขนาดกระแสของสายไฟฟ้ าและขนาดกระแสของสายป้อน

|            | PDES-M   | Theory   | Error $(\%)$ |
|------------|----------|----------|--------------|
| $I_{C,M1}$ | 21.25 A  | 21.25 A  |              |
| $I_{C,M2}$ | 98.75 A  | 98.75 A  |              |
| $I_{C,M3}$ | 78.75 A  | 78.75 A  |              |
| $l_{C}$    | 178.75 A | 178.75 A |              |

จากตารางที่ 1 พบว่าผลการคำนวณหาค่าขนาดกระแสของ  $\sigma$ สายไฟฟ้าสำหรับมอเตอร์แต่ละตัว ( $I_{C,M1,M3}$ ) และขนาด กระแสของสายป้อน ( *CI* ) โดยใช้โปรแกรม PDES-M มีค่า ็ตรงกับการคำนวณทางทฤษฎี

4.2.2 การออกแบบคำนวณหาค่าขนาดเครื่องป้องกัน กระแสลัควงจรของวงจรย่อย (  $I_{\textit{CBI},\textit{M1}... \textit{M3}}$  ) และขนาดเครื่อง ป้องกันกระแสลัควงจรของสายป้อน ( $I_{\textit{CB1}}$ ) โดยใช้ โปรแกรม PDES-M เปรียบเทียบกับการคำนวณทางทฤษฎี แสดงดังตาราง ที่ 2 ผลการคำนวณพบว่าค่าขนาดเครื่องป้องกันกระแสลัควงจร ของวงจรย่อย ( $I_{\textit{CBI},\textit{M1}...\textit{M3}}$ ) และขนาดเครื่องป้องกันกระแส ลัดวงจรของสายป้อน (  $I_{\textit{CBI}}$  ) มีค่าตรงกัน โดยที่มอเตอร์ตัวที่ 1 เลือกใช้เซอร์กิตเบรกเกอร์ขนาด 40 แอมแปร์ มอเตอร์ตัวที่ 2 ้ เลือกใช้เซอร์กิตเบรกเกอร์ขนาด 125 แอมแปร์ และมอเตอร์ตัว ที่ 3 เลือกใช้เซอร์กิตเบรกเกอร์ขนาด 100 แอมแปร์ เซอร์กิต เบรกเกอร์ของสายป้อนตองเล ้ ือกขนาด 225 แอมแปร์โดย ขนาดกระแสของสายป้อนมีค่า 178.75 แอมแปร์

4.2.3 การออกแบบคำนวณหาค่าพิกัดกระแสของ เครื่องปลควงจรของมอเตอร์แต่ละตัว ( *I<sub>DS,M1…M3</sub>* ) โดยใช้ โปรแกรม PDES-M เปรียบเทียบกับการคำนวณทางทถษภี แสดงดังตารางที่ 3

**ตารางท ี่ 2** ผลการออกแบบโดยใช้โปรแกรม PDES-M Version 1.0 ้ เปรียบเทียบกับการคำนวณทางทฤษฎีในการคำนวณหาค่า

ขนาดเครื่องป้องกันกระแสของวงจรย่อย

|                     | PDES-M   | Theory   | Error $(\%)$ |
|---------------------|----------|----------|--------------|
| $I_{CB1,M1}$        | 34 A     | 34 A     |              |
| $I_{\text{CB1},M2}$ | 118.5 A  | 118.5 A  |              |
| $I_{\text{CB1},M3}$ | 94.5 A   | 94.5 A   |              |
| $I_{CB1}$           | 205 A    | 205 A    |              |
| $I_C$               | 178.75 A | 178.75 A |              |

**ตารางที่ 3** การออกแบบคำนวณหาค่าพิกัดกระแสของเครื่องปลดวงจร

ของมอเตอร์แต่ละตัว ( $I_{DS~M1~M3}$ )

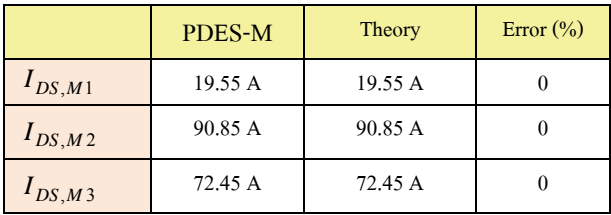

จากตารางที่ 3 พบว่าผลการคำนวณหาค่าพิกัดกระแสของ เครื่องปลควงจรของมอเตอร์แต่ละตัว ( *I<sub>DS,M1…M3</sub>* ) โดยใช้ โปรแกรม PDES-M มีค่าตรงกับการคำนวณทางทฤษฎี

#### **4.3 ผลการประเมนจากผ ิ ู้ใช้งาน**

การทดสอบการใช้งานของโปรแกรม PDES-M Version 1.0 จากผ้ใช้งานจริงจำนวน 13 ท่าน ประกอบด้วยอาจารย์ ้ ผู้สอนวิชาการออกแบบระบบไฟฟ้าจำนวน 2 ท่าน นักศึกษาที่ ี่ เรียนผ่านรายวิชาการออกแบบระบบไฟฟ้าจำนวน 8 ท่าน และ วิศวกรจำนวน 3 ท่าน ผลการประเมินจากแบบสอบถาม แสดง ดังตารางท 4

**ตารางท ี่ 4**ผลการประเมินโปรแกรม PDES-M Version 1.0 จาก ผู้ใช้งาน

| ٩ı               |                |                |      |                      |
|------------------|----------------|----------------|------|----------------------|
| ด้านที่          | ความคิดเห็น    | $\overline{X}$ | S.D. | ระดับความ<br>เหมาะสม |
| 1.               | ด้านโครงสร้าง  | 4.47           | 0.50 | มาก                  |
| 2.               | ด้านการใช้งาน  | 4.46           | 0.52 | มาก                  |
| 3.               | ด้านผลการคำนวณ | 4.51           | 0.49 | มากที่สุด            |
| เฉลี่ยรวมทุกด้าน |                | 4.48           |      | มาก                  |

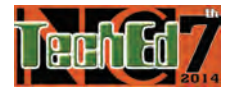

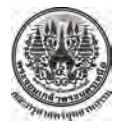

การประชุมวิชาการครุศาสตร์อุตสาหกรรมระดับชาติ ครั้งที่ 7 ั้ The 7<sup>th</sup> National Conference on Technical Education

ผลการประเมิน พบว่าผู้เชี่ยวชาญ มีความคิดเห็นดังนี้ 1) ้ด้านโครงสร้างมีระดับความเหมาะสมอย่ในระดับมาก มี ค่าเฉลี่ยรวมเท่ากับ 4.47 มีค่าส่วนเบี่ยงเบนมาตรฐานเท่ากับ 0.5 ี่ ี่ 2) ค้านการใช้งานมีระดับความเหมาะสมอยู่ในระดับมาก มี ค่าเฉล ยรวมเท่ากบั 4.46 มีค่าส่วนเบ ยงเบนมาตรฐานเท่ากับ ี่ 0.52 และ 3) ด้านการเรียนการสอนมีระดับความเหมาะสมอย่ ในระดับมากที่สุด มีค่าเฉลี่ยเท่ากับ 4.51 โดยมีค่าเฉลี่ยรวม ี่ ทั้งหมดเท่ากับ 0.49 มีระดับความเหมาะสมอยู่ในระดับมาก

#### **5. สรุปผลการวิจัย**

5.1 โปรแกรม PDES-M Version 1.0 ที่พัฒนาข้ึนโดยใช้ GUI ของ MATLAB 2012a สามารถออกแบบระบบไฟฟ้าที่มี โหลดเป็นมอเตอร์ได้ถูกต้องเมื่อเปรียบเทียบกับทฤษฎี เพราะ ึ การพัฒนาโปรแกรมดังกล่าวมีขั้นตอนการพัฒนาอย่างเป็น ระบบตามหลักการออกแบบและพัฒนาของโปรแกรม คอมพิวเตอร์

5.2 ผลการประเมินการใช้งานของผู้เชี่ยวชาญ 13 ท่าน ี่ พบวาโปรแกรม ่ PDES-M Version 1.0 มีความเหมาะสมอยในู่ ระดับบาก

สรุปได้ว่าการออกแบบระบบไฟฟ้าที่มีโหลดเป็นมอเตอร์ โดยใช้ GUI MATLAB 2012a เป็นฐานในการพัฒนาทั้งใน ้ ส่วนของการติดต่อกับผู้ใช้งาน (Graphic User Interface : GUI) ้ และใบส่วนของไฟล์ที่ใช้ในการประมวลผล สามารถนำไปช่วย ในการออกแบบได้ถูกตอง้ และยงชั ่วยลดเวลาในการออกแบบ และลดค่าใช้จ่ายในการซ้ ือลิขสิทธ์ทั้งยังสามารถนําไป ประยุกต์ใช้กับการสอนวิชาการออกแบบระบบไฟฟ้า เรื่องการ ้ออกแบบวงจรมอเตอร์ได้เป็นอย่างดี

#### **6. เอกสารอ้างอิง**

- [1] ลือชัย ทองนิล. การออกแบบและติดตั้งระบบไฟฟ้าตามมาตรฐาน ของการไฟฟ้า. สำนักพิมพ์ ส.ส.ท., ปรับปรุงครั้งที่ 3, 2556.
- [2] ศุลีบรรจงจิตร. หลักการและเทคนิคการออกแบบระบบไฟฟ้ า. สำนักพิมพ์:ซีเอ็ดยเคชั่น, กรงเทพฯ, 2556.
- [3] ศิริชัย วัฒนาโสภณ. โปรแกรมออกแบบเครื่องกำเนิดไฟฟ้า กระแสตรง. วารสารวิศวกรรมศาสตร์ มหาวิทยาลัยศรีบคริบทรวิ โรฒ, ปีที่ 9 ฉบับที่ 1 เดือนมกราคม – มิถุนายน 2557, หน้า 36- 47.
- [4] Gary W. Chang, Sbou-Yung Chu, and Hung-Lu Wang., "Matlab-Based Graphical User Interface Development for Teaching Power System Harmonic Studies ," 2004 international Conference on Power System Technology - POWERCON 2004 Singapore, 21-24 November, pp. 1303 - 1308, 2004.
- [5] Nourdine Aliane., A Matlab/Simulink-Based Interactive Module for Servo Systems Learning. IEEE TRANSACTIONS ON EDUCATION, VOL. 53, NO. 2, MAY 2010, pp.265-271, 2010.
- [6] ธนบรณ์ ศศิภานเดช. การออกแบบระบบไฟฟ้า. สำนักพิมพ์:ซีเอ็ด ยเคชั่น กรงเทพฯ, 2530.

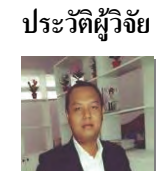

**ประวัติผ้วิจัย ู** ดร.สมมารถ ขําเกล้ียง จบการศึกษาระดับ ป ริญญาเอก สาขาไฟฟ้า ศึกษา จาก ้มหาวิทยาลัยเทคโนโลยีพระจอมเกล้าพระ นครเหนือ ปีพ.ศ. 2552 สนใจงานวิจัย ทางด้านการวิเคราะห์วงจรคล นระนาบ ื่ ไมโครเวฟโดยใช้หลักการของคลื่น และการ พัฒนา MATLAB GUI ปัจจุบันเป็นอาจารย์ ประจําคณะเทคโนโลยีอุตสาหกรรม ิ มหาวิทยาลัยราชภัฏสงขลา จังหวัดสงขลา

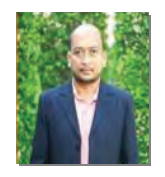

้อาจารย์ไพศาล คงเรื่อง จบการศึกษาระดับ ปริญญาโท สาขาไฟฟ้า จากมหาวิทยาลัย เทคโนโลยีพระจอมเกล้าพระนครเหนือ สนใจงานวิจัยทางด้านการออกแบบระบบ ไฟฟ้า และการพัฒนาการเรียนการสอน ทางด้านไฟฟ้า ปัจจุบันเป็นอาจารย์ประจำ คณะเทคโนโลยีอุตสาหกรรม มหาวิทยาลัย ราชภัฏสงขลา จังหวัดสงขลา